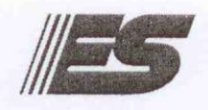

# ИНЖЕНЕРНЫЙ ЦЕНТР

 СОГЛАСОВАНО: Заместитель руководителя ГЦИ СИ  $\frac{1}{\sqrt{1 + \frac{1}{\sqrt{1 + \frac{1}{\sqrt{1$  $\frac{1}{2}$   $\frac{1}{2}$  В.С.Александров<br>6 2008 г.

## **ПРЕОБРАЗОВАТЕЛЬ ИЗМЕРИТЕЛЬНЫЙ МНОГОФУНКЦИОНАЛЬНЫЙ ЭНИП-2**

Методика поверки — МЕТОДИКА ПОВЕРКИ

> Руководитель лаборатории госэталонов в области электроэнергетики ГЦИ СИ "ВНИИМ им. Д.И.Менделеева"  $\frac{\gamma}{\sqrt{6}}$  E.3. Шапиро

2008 г. HAURTHIE!

## СОДЕРЖАНИЕ

#### лист

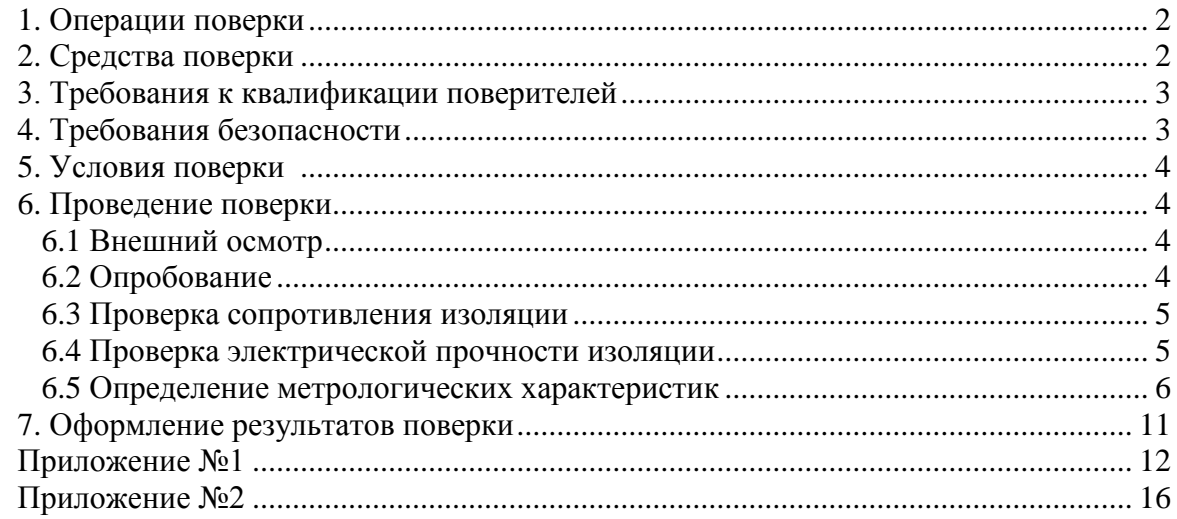

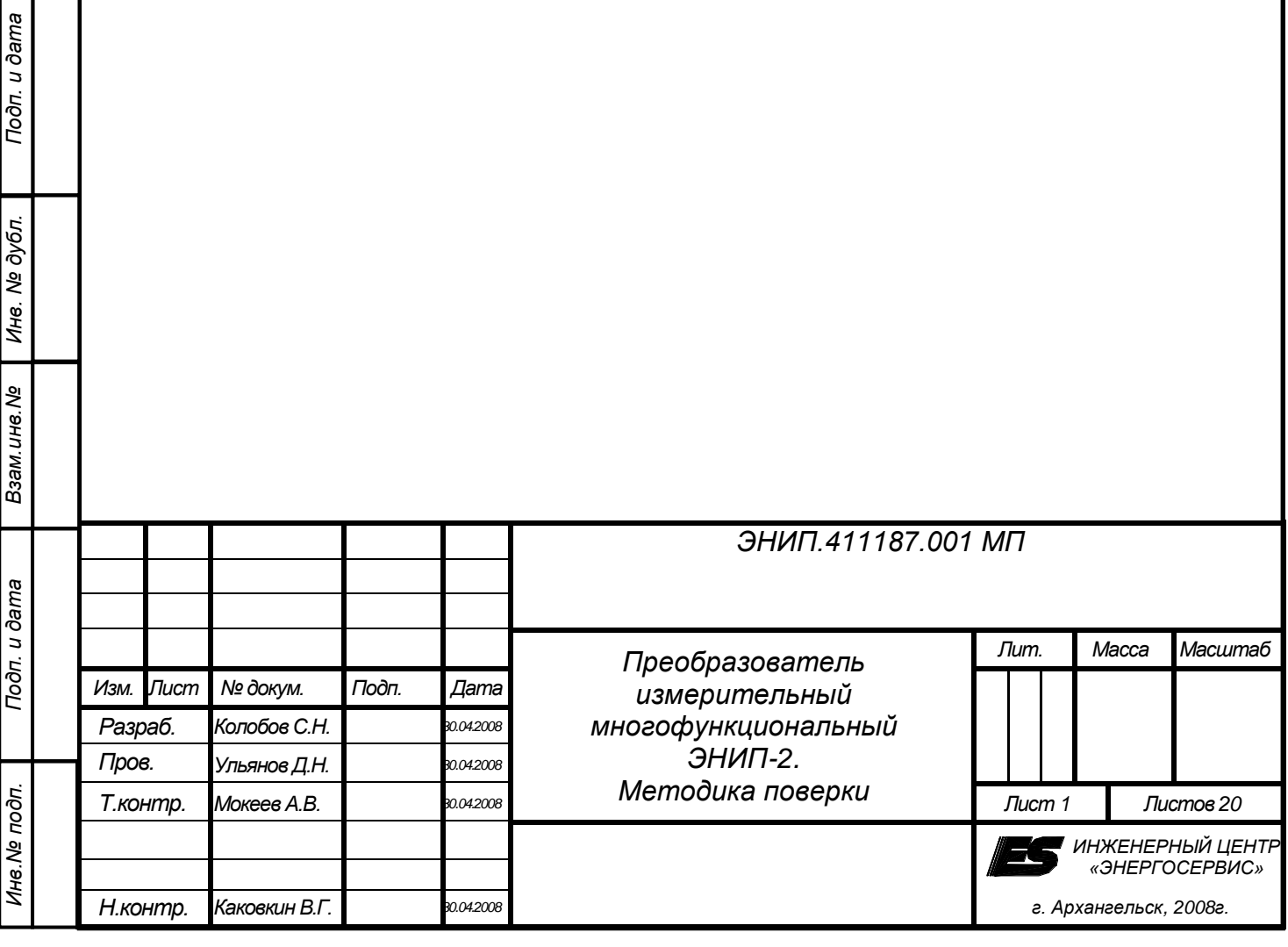

Настоящая методика поверки (далее – МП) устанавливает методы и средства первичной и периодической поверок преобразователей измерительных многофункциональных ЭНИП-2 (далее – преобразователей ЭНИП-2).

Поверка преобразователей ЭНИП-2 проводится органами Государственной метрологической службы или аккредитованными службами юридических лиц.

Межповерочный интервал – 8 лет.

#### **1. ОПЕРАЦИИ ПОВЕРКИ**

При проведении поверки должны быть выполнены операции, указанные в таблице 1.

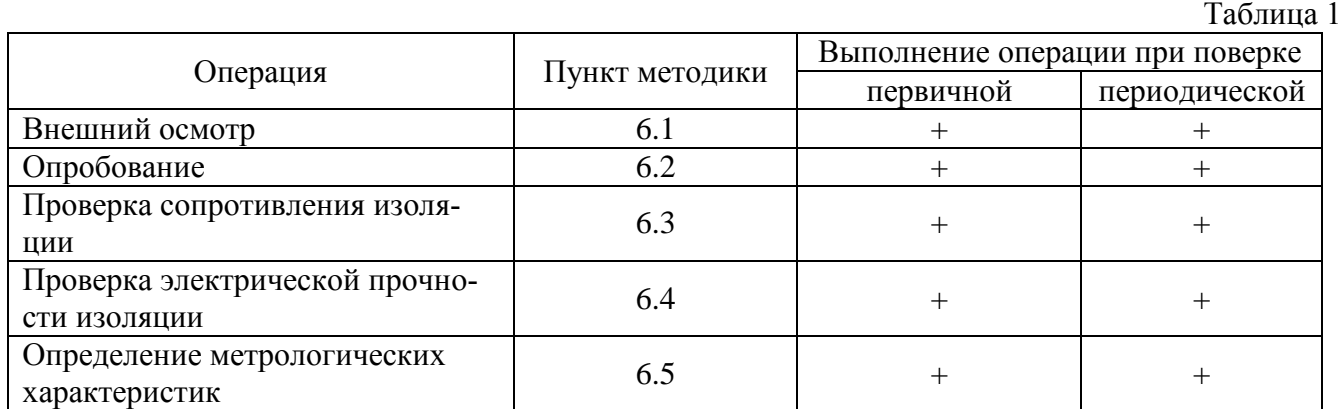

При получении отрицательных результатов при проведении той или иной операции поверка прекращается.

#### **2. СРЕДСТВА ПОВЕРКИ**

2.1 Для проведения поверки должны быть применены средства, указанные в табл. 2.

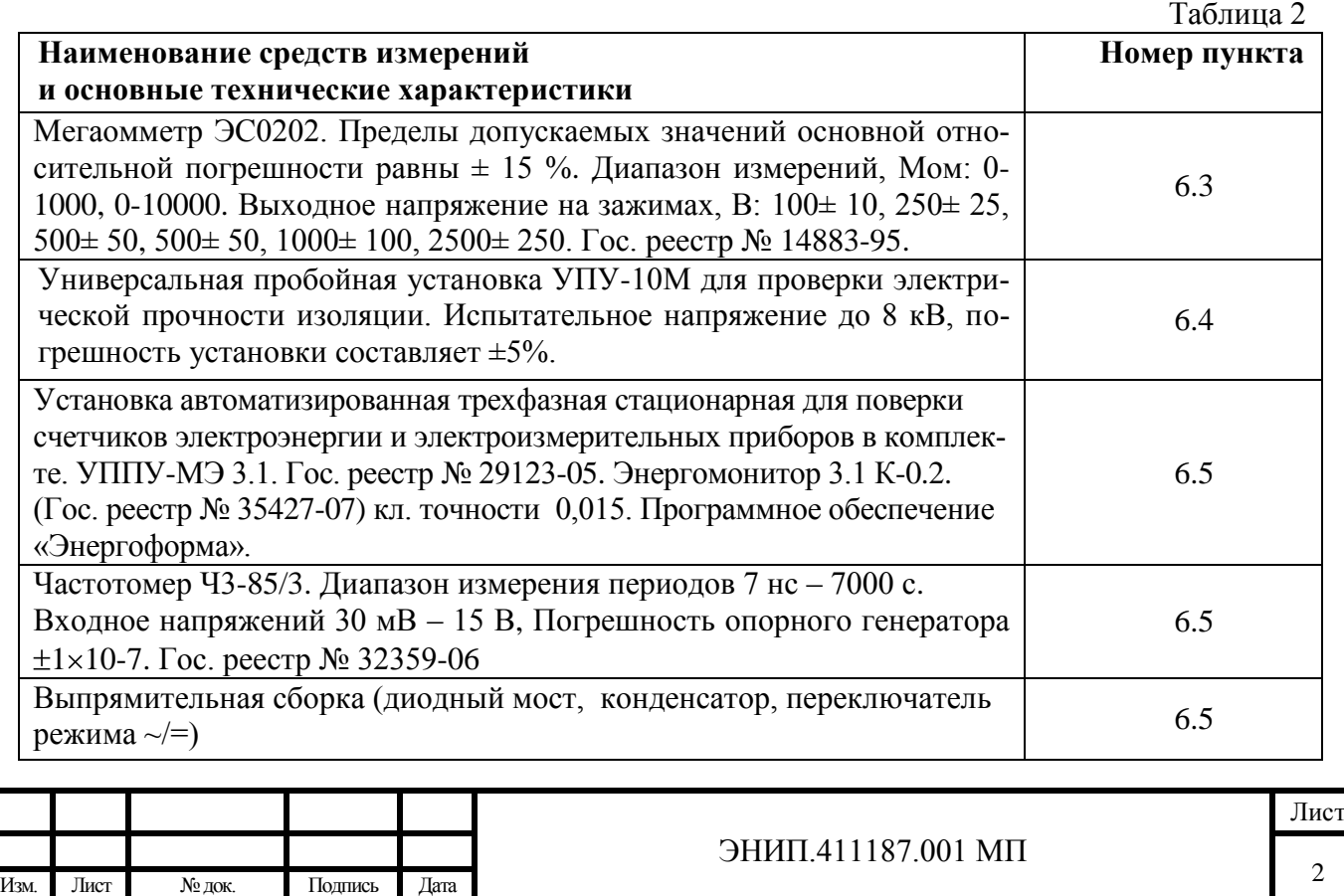

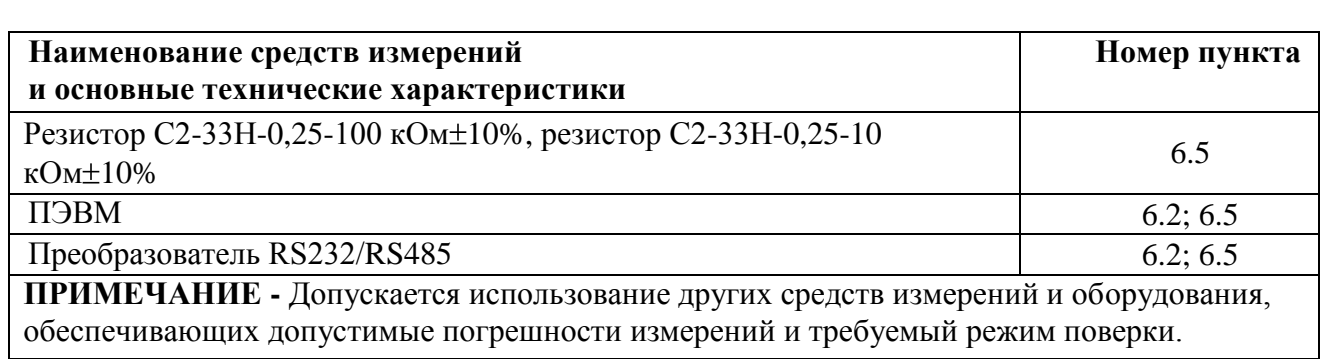

- 2.2 Все применяемые эталонные средства измерений должны иметь действующие свидетельства о поверке.
- 2.3 Работа с эталонными средствами измерений должна производиться в соответствии с их эксплуатационной документацией.

### **3. ТРЕБОВАНИЯ К КВАЛИФИКАЦИИ ПОВЕРИТЕЛЕЙ**

- 3.1 К проведению измерений по поверке допускаются лица изучившие руководство по эксплуатации поверяемого устройства поверки конкретного типа устройств.
- 3.2 Обученные в соответствии c ГОСТ 12 0.004-79 и имеющие квалификационную группу не ниже 2, согласно «Правилам технической эксплуатации электроустановок потребителей».

#### **4. ТРЕБОВАНИЯ БЕЗОПАСНОСТИ**

- 4.1 Для предупреждения поражения электрическим током при проведении проверок должны выполняться «Правила эксплуатации электроустановок потребителей», «Межотраслевые правила по охране труда (правила безопасности) при эксплуатации электроустановок», а также требования ГОСТ 12.3.019-80.
- 4.2 Требования безопасности должны соответствовать рекомендациям, изложенным в нормативно-технической и эксплуатационной документации на применяемое оборудование.
- 4.3 Средства поверки, которые подлежат заземлению, должны быть надежно заземлены.

#### **5. УСЛОВИЯ ПОВЕРКИ**

При проведении поверки соблюдают нормальные условия, указанные в таблице 3.

Таблица 3

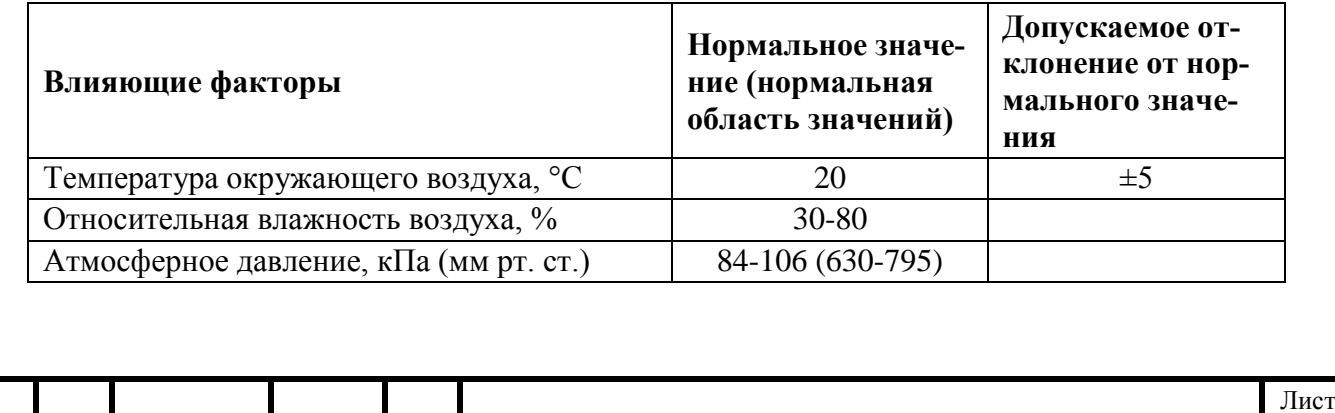

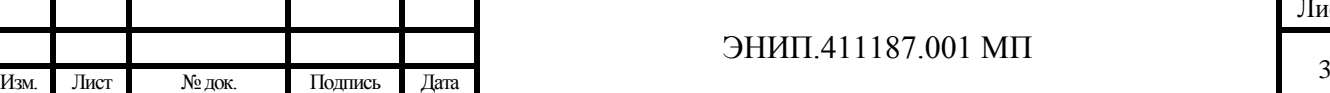

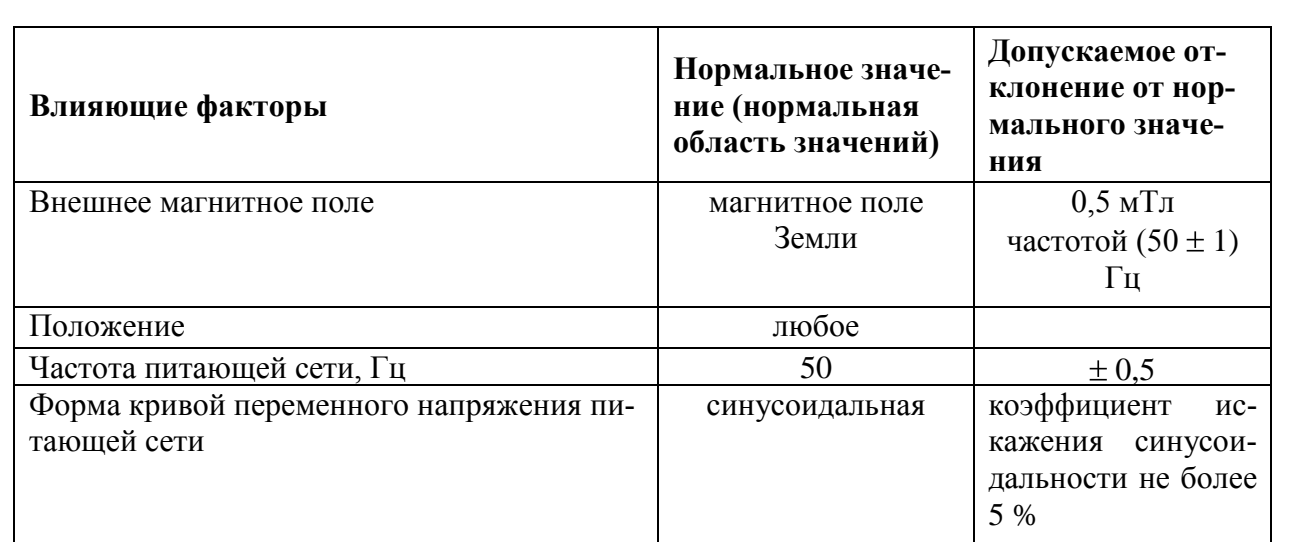

5.1 Перед проведением поверки преобразователь выдерживают в нормальных климатических условиях не менее 2 часов.

5.2 Средства поверки подготавливают к работе в соответствии с требованиями эксплуатационной документации на них.

#### **6. ПРОВЕДЕНИЕ ПОВЕРКИ**

#### **6.1. Внешний осмотр**

При проведении внешнего осмотра устанавливают соответствие преобразователя ЭНИП-2 следующим требованиям:

- 1. Отсутствие механических повреждений корпуса, крышки, присоединительных контактов, фиксатора;
- 2. Наличие четкой маркировки;
- 3. Наличие пломбы и свидетельства о государственной поверке (при проведении периодической поверки);
- 4. Входные зажимы должны иметь все винты, резьба винтов должна быть исправна.

#### **6.2. Опробование**

При проведении опробования производят:

- 1. Проверку работы индикаторов устройства производить путем наблюдения за светодиодными индикаторами, расположенными на передней панели;
- 2. Проверку обмена данными с внешней ПЭВМ проводить при помощи программного обеспечения, поставляемого в комплекте с прибором. Результат проверки считать положительным, если осуществляется обмен данными между преобразователем ЭНИП–2 и внешней ПЭВМ;
- 3. Опробование срабатывания цепей ТС и ТУ:
	- 3.1. К преобразователю ЭНИП-2 подключить лампы и переключатели в соответствии со схемами в Приложении №1;
- 3.2. При замыкании ключей SW-1, SW-2, SW-3, SW-4 в программе «ЭНИП-Конфигуратор» должно отображаться соответствующее состояние дискретного входа ТС, при подаче команд управления с помощью программы «ЭНИП-Конфигуратор» должна включаться лампа (HL) соответствующего дискретного выхода ТУ.

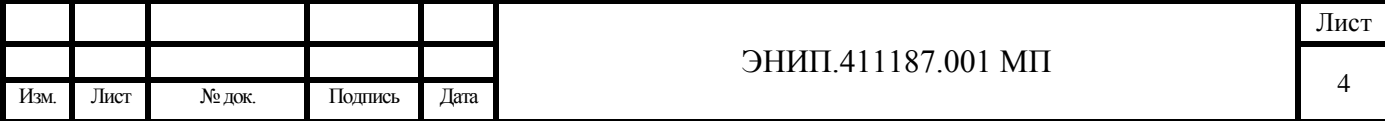

#### **6.3. Проверка сопротивления изоляции**

- 6.3.1 Проверка сопротивления изоляции проводится с помощью мегаомметра измерительным напряжением 500 В в соответствии с ГОСТ 22261-94 для цепей: для модификаций ЭНИП-2-ХХ-Х-А0Е0
	- соединенными вместе контактами Порта 1 и соединенными вместе контактами Порта 2;
		- для модификаций ЭНИП-2-ХХ-Х-А3Е4
	- соединенными вместе контактами Порта 1 и соединенными вместе контактами Порта 3;
	- соединенными вместе контактами Порта 2 и соединенными вместе контактами Порта 3;
	- соединенными вместе контактами Порта 1 и соединенными вместе контактами Ethernet;
	- соединенными вместе контактами Порта 2 и соединенными вместе контактами Ethernet;
	- соединенными вместе контактами Порта 3 и соединенными вместе контактами Ethernet;
	- соединенными вместе контактами каждого порта и соединенными вместе входными цепями напряжения  $(U_a, U_b, U_c, U_n)$ ;
	- соединенными вместе контактами каждого порта и соединенными вместе входными цепями тока  $(I_a, I_b, I_c)$ ;
	- соединенными вместе контактами каждого порта и соединенными вместе контактами питания;
	- соединенными вместе входными цепями напряжения (*Ua, Ub, Uc, Un*) и соединенными вместе входными цепями тока (*Ia, Ib, Ic*);
	- соединенными вместе входными цепями напряжения (*Ua, Ub, Uc, Un*) и соединенными вместе контактами питания; соединенными вместе входными цепями тока (*Ia, Ib, Ic*) и соединенными вместе контактами питания.
- 6.3.2 Результат проверки считать положительным, если сопротивление изоляции более 20 МОм.

#### **6.4. Проверка электрической прочности изоляции**

- 6.4.1 При проверке электрической прочности изоляции подачу испытательного напряжения следует производить, начиная с нуля или со значения, не превышающего рабочего напряжения поверяемой цепи.
- 6.4.2 Поднимать напряжение до испытательного следует плавно; погрешность измерения испытательного напряжения не должна превышать  $\pm$ 5 %.
- 6.4.3 Результат проверки считают положительным, если электрическая изоляция выдерживает в течение 1 минуты напряжение переменного тока частотой 50 Гц: 2 кВ - между всеми цепями тока и напряжения, а также вспомогательными цепями с номинальным напряжением свыше 40 В, соединенными вместе и "землей".

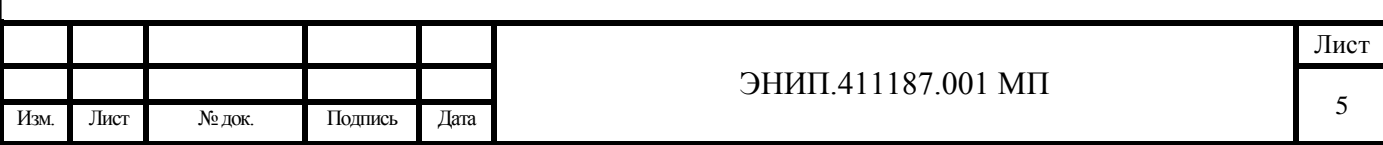

#### $6.5.$ Определение метрологических характеристик

- 6.5.1 Основную погрешность определяют методом сравнения измеренного параметра с известным значением параметра или носителя параметра, воспроизводимого образцовым средством измерения.
- 6.5.2 Допускаемые области основной приведенной погрешности  $\gamma_x$ , относительной погрешности измерений  $\delta_x$ , а также абсолютной погрешности  $\Delta X$  преобразователей ЭНИП-2 по измеряемому или вычисляемому параметру  $X$  не должны превышать значений приведённых в таблице 4.

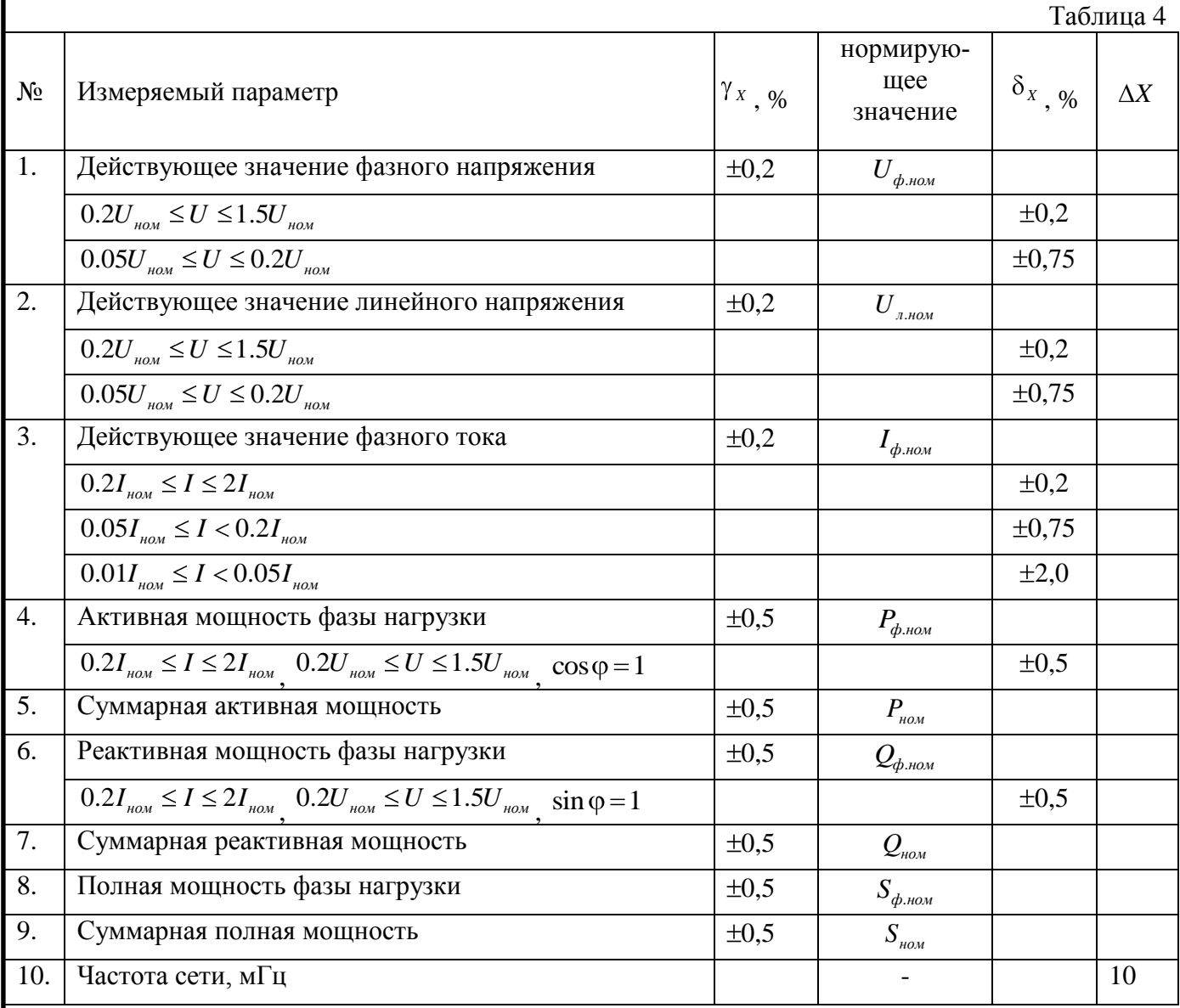

6.5.3 Основную погрешность преобразователя ЭНИП-2, выраженную в форме приведенной, определяют по формуле:

$$
v_{\chi} = \frac{\chi_1 - \chi_0}{\chi_{\text{now}}} \cdot 100 \qquad (1)
$$

основную погрешность, выраженную в форме относительной, определяют по формуле:

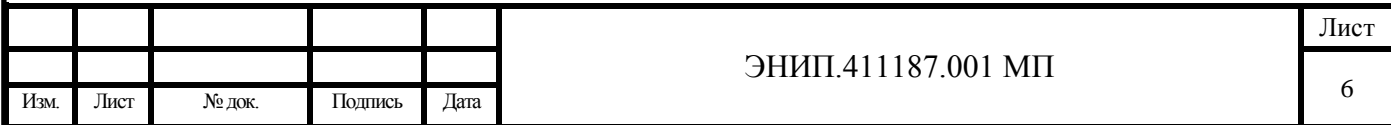

$$
\delta_{\chi} = \frac{\chi_1 - \chi_0}{\chi_1} \cdot 100 \qquad (2),
$$

гле:

 $x_{\rm l}$  – значение измеряемой величины в проверяемой точке в единицах измеряемой величины, считанное с преобразователя ЭНИП-2 с помощью ПО «ЭНИП-Конфигуратор»;

 $x_0$  – значение измеряемой величины в проверяемой точке в единицах измеряемой величины, установленное по образцовому средству измерения, или расчетное;

 $x_{\mu_{\text{OM}}}$  – нормирующее значение измеряемого параметра в единицах измеряемой величин.

6.5.4 Абсолютную погрешность частоты определяют по формуле:

$$
\Delta f = f_1 - f_0 \tag{3}
$$

где:

 $f_1$  – значение измеренной частоты, считанное с помощью ПО «ЭНИП-Конфигуратор»;  $f_0$  – значение измеряемой частоты, установленное по образцовому средству измерения.

6.5.5 При подготовке к выполнению измерений проводят следующие работы:

- 1) Собирают схему рабочего места в соответствии с Приложением №1;
- 2) Подготавливают приборы к работе согласно их руководствам по эксплуатации;
- 3) Включают ПЭВМ, после загрузки операционной системы устанавливают:
	- 3.1) Прикладное программное обеспечение, входящее в комплект поставки преобразователя ЭНИП-2;
	- 3.2) Прикладное программное обеспечение, входящее в комплект поставки УППУ-МЭЗ.1.
- 4) На преобразователь ЭНИП-2 подают напряжение питания;
- 5) Запускают ПО «ЭНИП-Конфигуратор». Производят подключение ЭНИП-2 к ПЭВМ. Настройки портов преобразователя по умолчанию приведены в таблине 5.

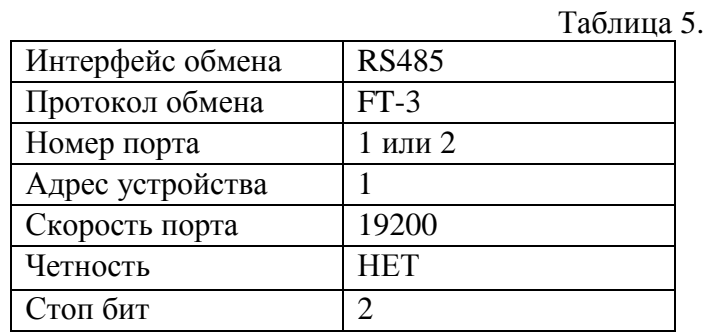

6.5.6 Проверку основной погрешности измерения токов, напряжений, мощностей и частоты для четырехпроводного (трёхпроводного) включения преобразователя проводят в следующей последовательности:

6.5.6.1 Выполняют работы по подготовке к измерениям согласно п.п. 6.4.5;

|      |                                                                                                    |        |                         |                      | ΜП<br>ЭНИП.411187.001 | Лист |
|------|----------------------------------------------------------------------------------------------------|--------|-------------------------|----------------------|-----------------------|------|
|      |                                                                                                    |        |                         |                      |                       |      |
| Изм. | <b>The Contract of the Contract of the Contract of the Contract of the Contract of the Contract of the Contract of the Contract of the Contract of The Contract of The Contract of The Contract of The Contract of The Contract </b><br>Лист | № док. | $\mathbf{r}$<br>Подпись | $\mathbf{r}$<br>Дата |                       |      |

- 6.5.6.2 Запускают ПО «ЭНИП-Конфигуратор» и ПО «Энергоформа»;
- 6.5.6.3 В ПО «Энергоформа» устанавливают значения тока, междуфазного напряжения и фазного угла между током и напряжением:
	- 1) Для определения погрешности измерения напряжения устанавливают уровень испытательного сигнала согласно таблицам 6 и 7 (строки **1-6**).
	- 2) Для определения погрешности измерения тока устанавливают уровень испытательного сигнала согласно таблицам 6 и 7 (строки **4, 7-12**).
	- 3) Для определения абсолютной погрешности измерения частоты устанавливают уровень испытательного сигнала согласно таблицам 6 и 7 (строки **21-25**).
	- 4) Для определения погрешностей измерения активной, реактивной и полной мощностей устанавливают уровень испытательного сигнала согласно таблицам 6 и 7.
		- 4.1) Активная мощность (суммарная, фазная) строки **4, 7-12, 15, 17, 18, 20**;
		- 4.2) Реактивная мощность (суммарная, фазная) строки **15-20**;
		- 4.3) Полная мощность (суммарная, фазная) строки **4, 15-20**.
- 6.5.6.4 Нажимают кнопку «Запуск» в окне ПО «Энергоформа», для начала испытаний;
- 6.5.6.5 Выдерживают преобразователь ЭНИП-2 в течение времени установления рабочего режима;
- 6.5.6.6 В ПО «ЭНИП-Конфигуратор» фиксируют результат измерений преобразователя ЭНИП-2;
- 6.5.6.7 Результаты измерений эталонного устройства и преобразователя ЭНИП-2, а также значения основных погрешностей, рассчитанные по формулам (1), (2) и (3), заносят в протокол поверки (пример протокола в Приложении №2);
- 6.5.6.8 Результат проверки считать положительным, если погрешности измеренных величин не превосходят значений указанных в таблице 4;
- 6.5.6.9 По окончании проверки отключают источник входного сигнала, нажимают кнопку «Стоп» в окне программы, закрывают программу и затем отключают питание, поданное на преобразователь ЭНИП-2.

Примечание:

При определении основной приведенной погрешности измерения напряжений, токов, активной, реактивной и полной мощностей также определить и относительную погрешность измерения напряжений, токов, активной и реактивной мощностей, абсолютной погрешности измерения частоты.

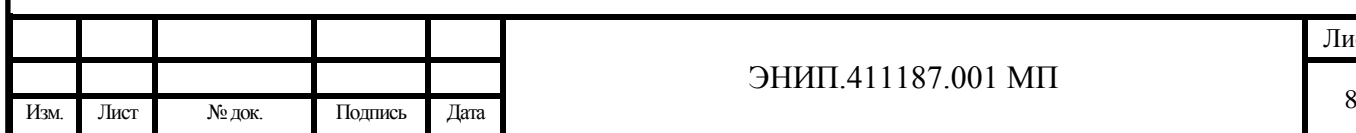

#### Испытательные сигналы для четырёхпроводной схемы подключения (см. Рисунок 1, 2) приведены в таблице 6.

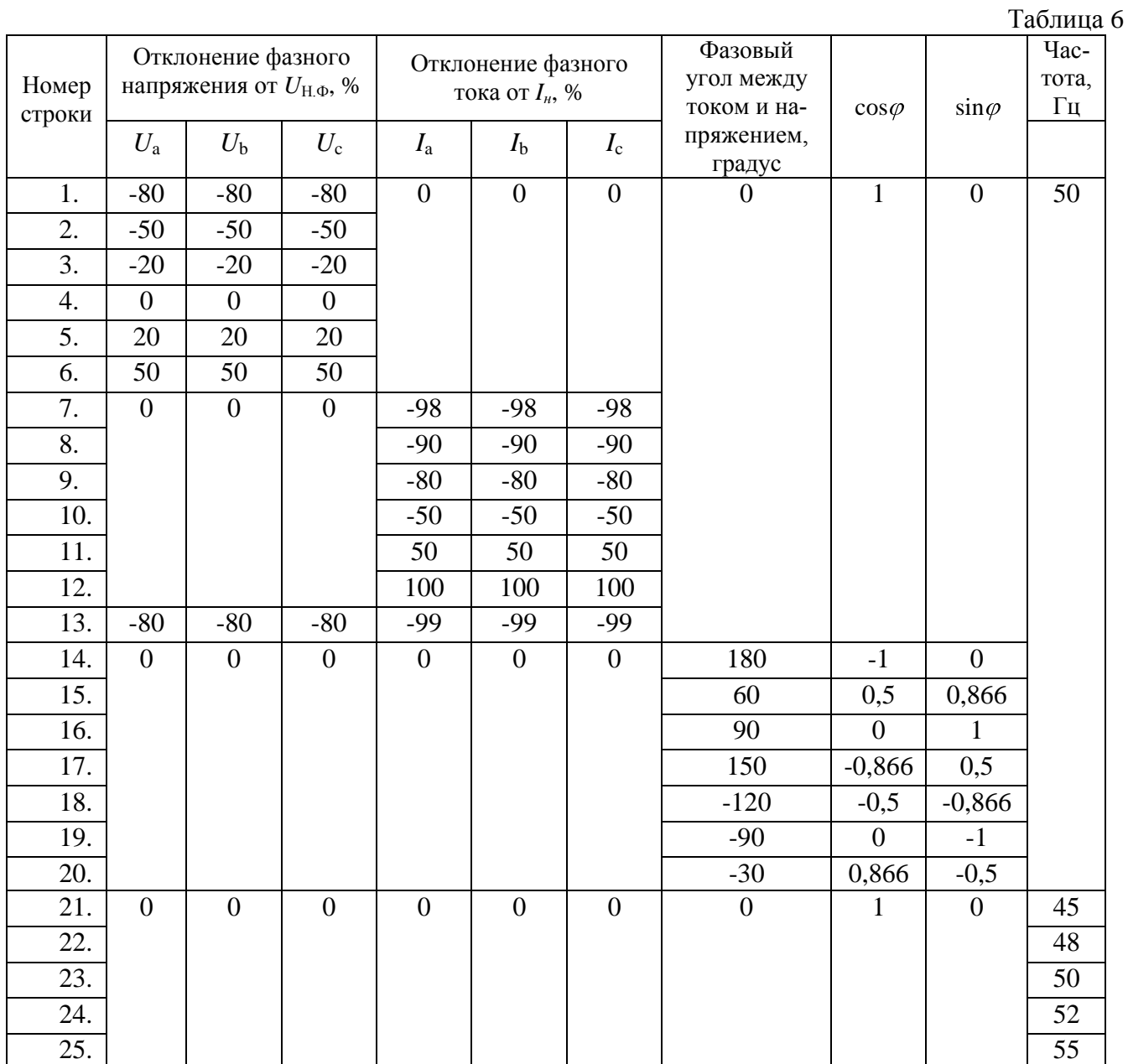

Примечания.

1) Определение основной приведенной погрешности измерения реактивной мощности производить только при испытательных сигналах, указанных в строках 15 - 20, при этом знак измеренной реактивной мощности должен быть противоположен установленной.

2) Определение абсолютной погрешности измерения частоты производить только при испытательных сигналах, указанных в строках 21 - 25.

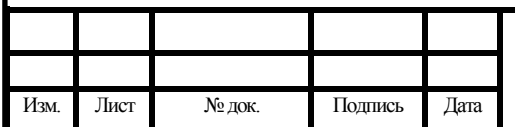

Испытательные сигналы для трёхпроводной схемы подключения (см. Рисунок 3, 4) приведены в таблице 7.

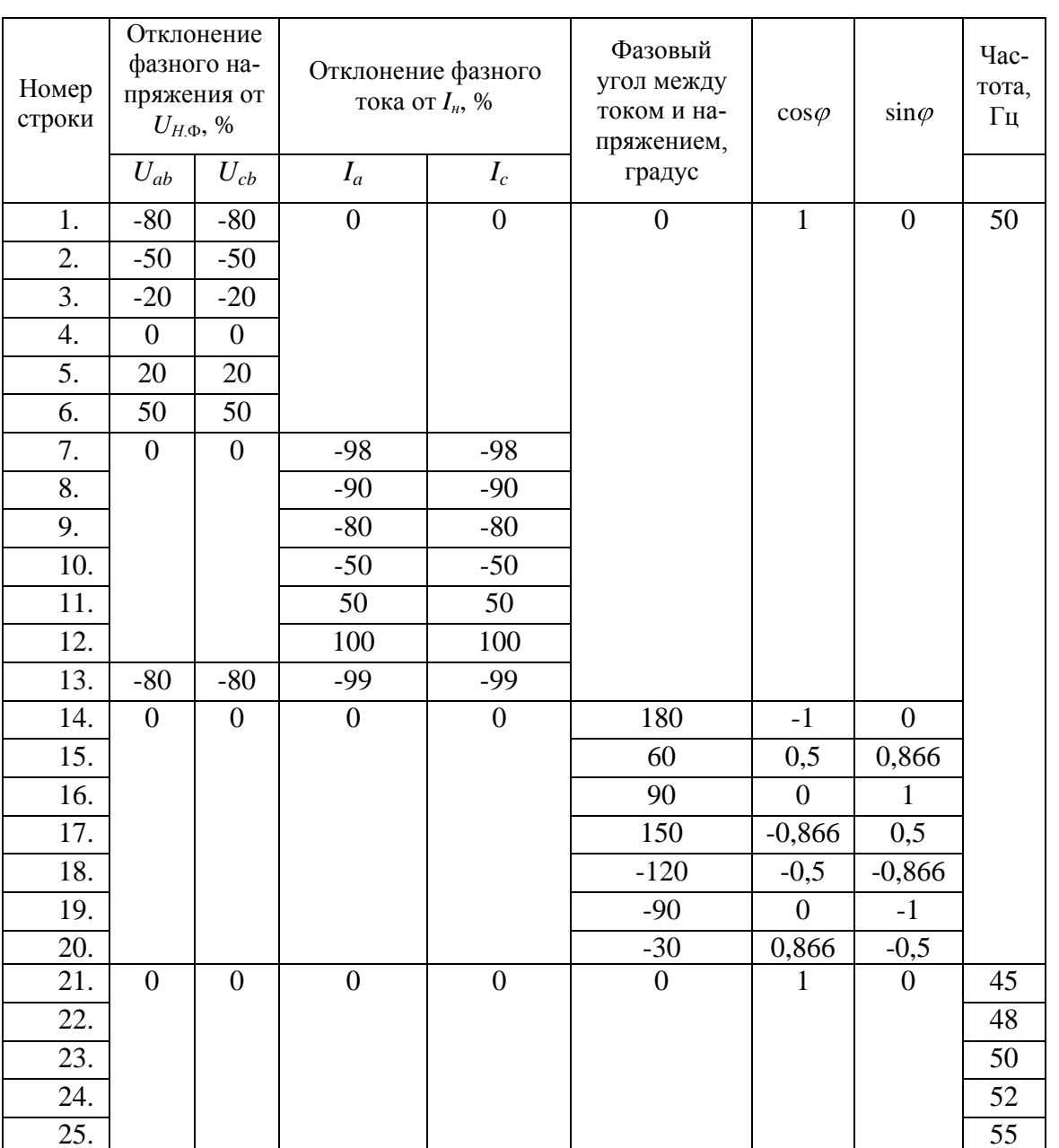

Таблина 7

Примечания.

1). Определение основной приведенной погрешности измерения реактивной мощности производить только при испытательных сигналах, указанных в строках 15 - 20, при этом знак измеренной реактивной мощности должен быть противоположен установленной.

2). Определение абсолютной погрешности измерения частоты производить только при испытательных сигналах, указанных в строках 21 - 25.

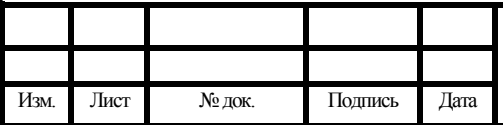

#### **7. Оформление результатов поверки**

- 7.1 Протокол записи результатов измерений рекомендуется вести по форме, приведенной в Приложении №2.
- 7.2 Результатом поверки является подтверждение пригодности преобразователя к применению или признание преобразователя непригодным к применению.
- 7.3 Результаты и дату поверки преобразователя оформляют записью в паспорте (при этом запись должна быть удостоверена клеймом).
- 7.4 Если преобразователь по результатам поверки признан годным к применению, то на него наносится оттиск поверочного клейма или выдается свидетельство о поверке в соответствии с правилами ПР 50.2.006-94.
- 7.5 Если преобразователь по результатам поверки признан непригодным к применению, выписывается извещение о непригодности в соответствии с правилами ПР 50.2.006-94, при проведении периодической поверки оттиск поверочного клейма при его наличии гасится или аннулируется предыдущее свидетельство о поверке.

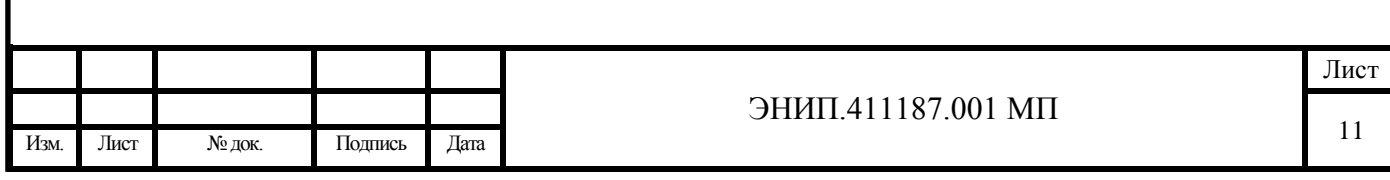

#### **Приложение №1**

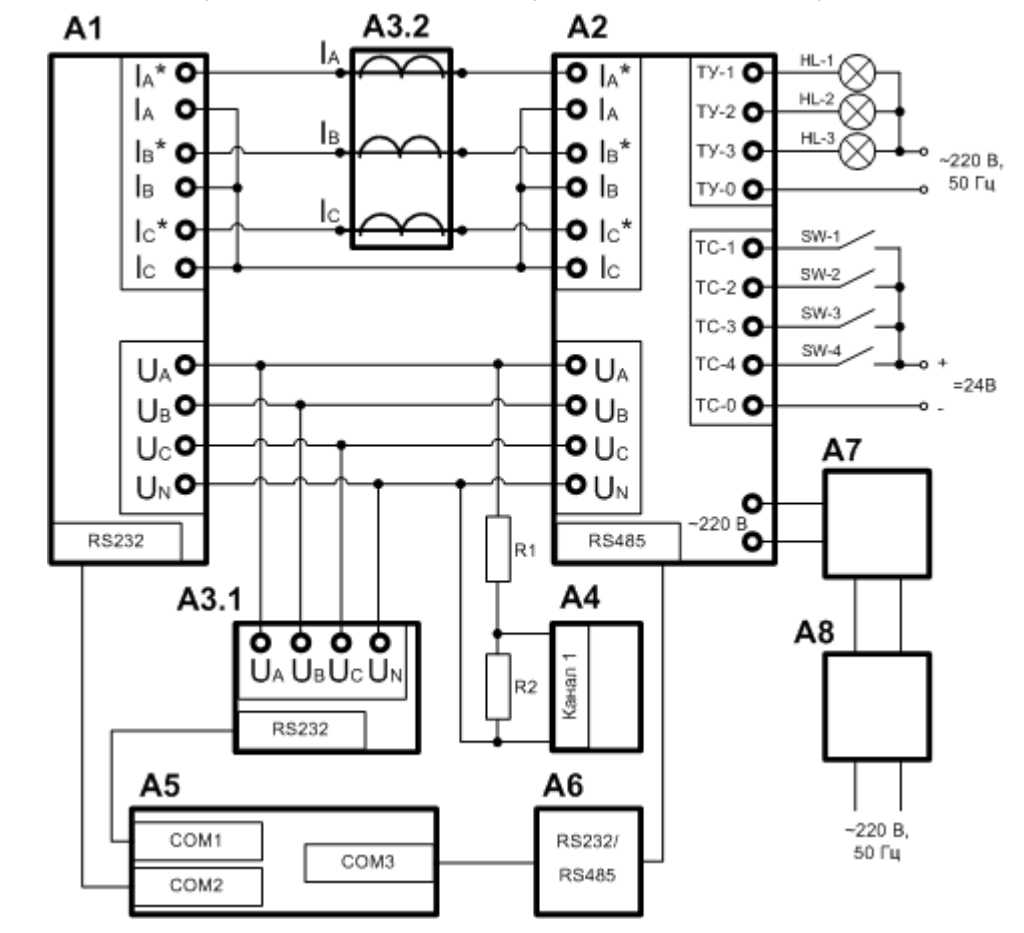

Рисунок 1 - Схема рабочего места по проверке основной погрешности измерения токов, напряжений, мощностей и частоты (ЭНИП-2-4Х-220-ХХ).

- А1 Источник переменного тока и напряжения трехфазный;
- А2 ЭНИП-2;
- А3 Прибор для измерений электрических величин;
- А4 Частотомер;
- А5 ПЭВМ;
- А6 преобразователь RS232/RS485;
- $A7$  выпрямительная сборка (диодный мост, конденсатор, переключатель режима  $\sim$ /=);
- $A8 JIATP$ ;
- R1 резистор С2-33Н-0,25-100 кОм $\pm$ 10%;
- $R2 -$  резистор С2-33Н-0,25-10 кОм $\pm$ 10%;
- SW–1, SW–2, SW–3 переключатель;

HL–1, HL–2, HL–3 – лампа ЛС47.

Примечание: RS485 у преобразователя ЭНИП-2 - «Порт 1» или «Порт 2»

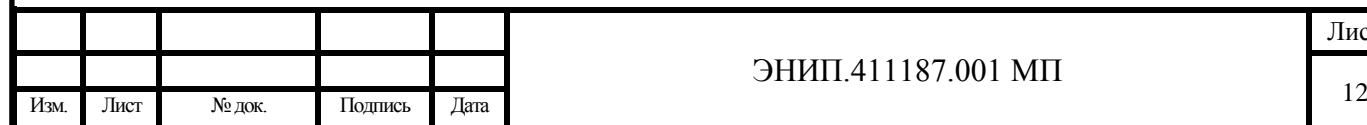

Рисунок 2 - Схема рабочего места по проверке основной погрешности измерения токов, напряжений, мощностей и частоты (ЭНИП-2-4Х-24-ХХ).

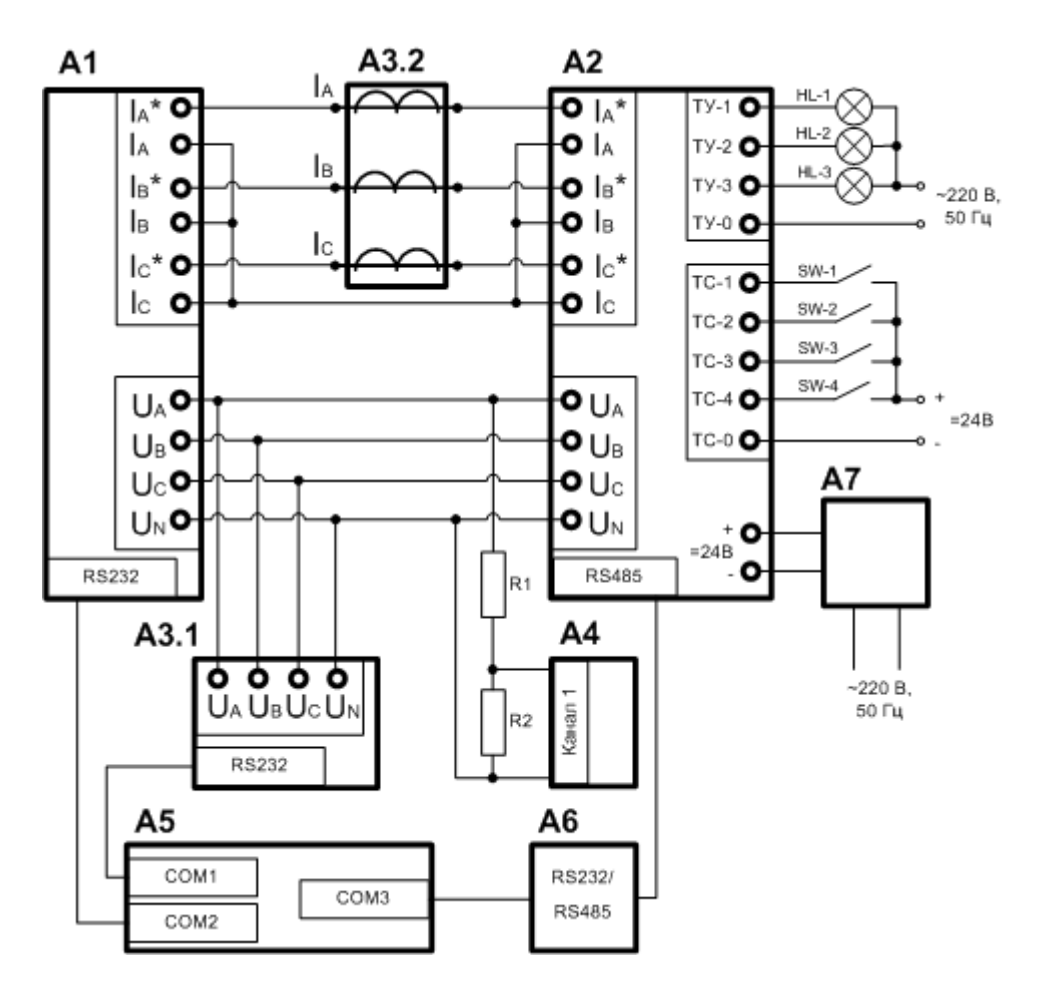

А1 – Источник переменного тока и напряжения трехфазный;

А2 – ЭНИП-2;

- А3 Прибор для измерений электрических величин;
- А4 Частотомер;
- А5 ПЭВМ;
- А6 преобразователь RS232/RS485;
- А7 источник питания постоянного тока;
- R1 резистор С2-33Н-0,25-100 кОм $\pm$ 10%;

 $R2 -$  резистор С2-33Н-0,25-10 кОм $\pm$ 10%;

SW–1, SW–2, SW–3 – переключатель;

HL–1, HL–2, HL–3 – лампа ЛС47.

Примечание: RS485 у преобразователя ЭНИП-2 - «Порт 1» или «Порт 2»

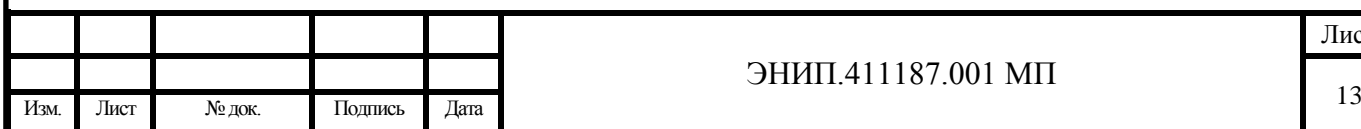

Рисунок 3 - Схема рабочего места по проверке основной погрешности измерения токов, напряжений, мощностей и частоты (ЭНИП-2-3Х-220-ХХ).

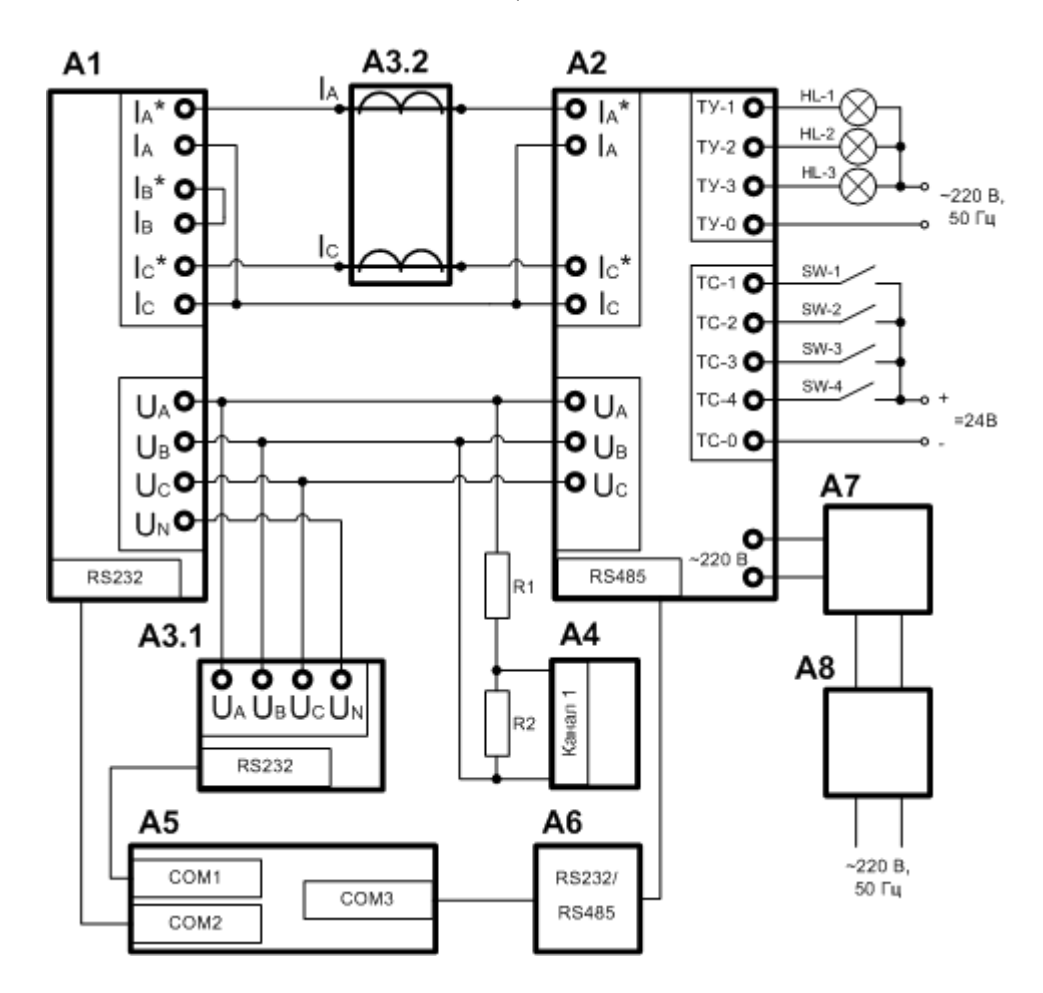

- А1 Источник переменного тока и напряжения трехфазный;
- А2 ЭНИП-2;
- А3 Прибор для измерений электрических величин;
- А4 Частотомер;
- $A5 II$ ЭВМ;
- А6 преобразователь RS232/RS485;

А7 – выпрямительная сборка (диодный мост, конденсатор, переключатель режима  $\sim$ /=);  $A8 - JIATP$ ;

- $R1 -$  резистор С2-33Н-0,25-100 кОм $\pm$ 10%;
- $R2 -$  резистор С2-33Н-0,25-10 кОм $\pm 10\%$ ;

SW–1, SW–2, SW–3 – переключатель;

HL–1, HL–2, HL–3 – лампа ЛС47.

Примечание: RS485 у преобразователя ЭНИП-2 - «Порт 1» или «Порт 2»

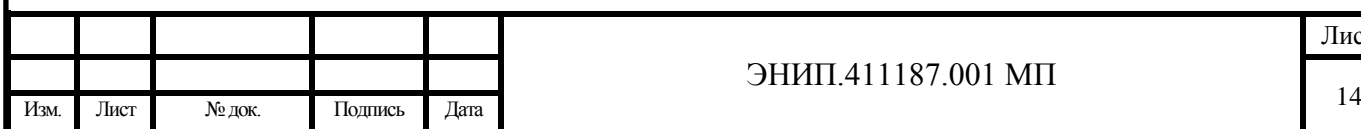

Рисунок 4 - Схема рабочего места по проверке основной погрешности измерения токов, напряжений, мощностей и частоты (ЭНИП-2-3Х-24-ХХ).

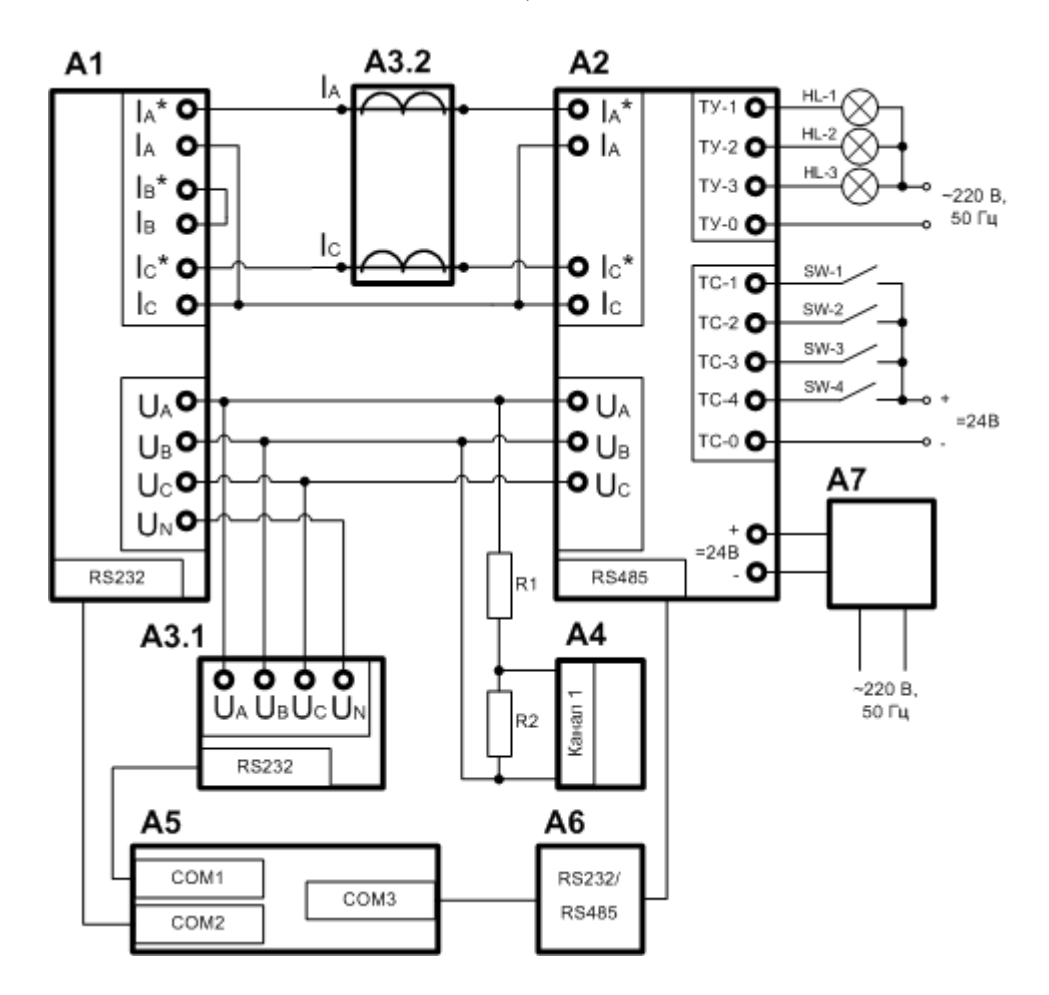

- А1 Источник переменного тока и напряжения трехфазный;
- А2 ЭНИП-2;
- А3 Прибор для измерений электрических величин;
- А4 Частотомер;
- $A5 \Pi$ ЭВМ;
- А6 преобразователь RS232/RS485;
- А7 источник питания постоянного тока;
- $R1 -$  резистор С2-33Н-0,25-100 кОм $\pm$ 10%;
- $R2 -$  резистор С2-33Н-0,25-10 кОм $\pm 10\%$ ;
- $SW-1$ ,  $SW-2$ ,  $SW-3$  переключатель;
- HL–1, HL–2, HL–3 лампа ЛС47.

Примечание: RS485 у преобразователя ЭНИП-2 - «Порт 1» или «Порт 2»

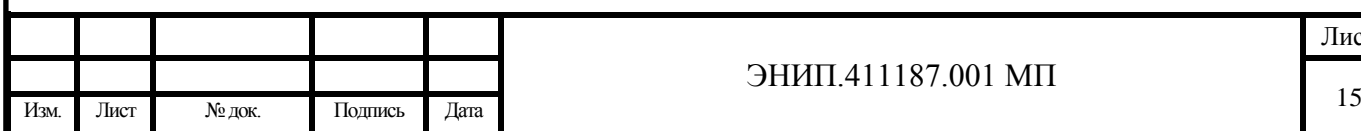

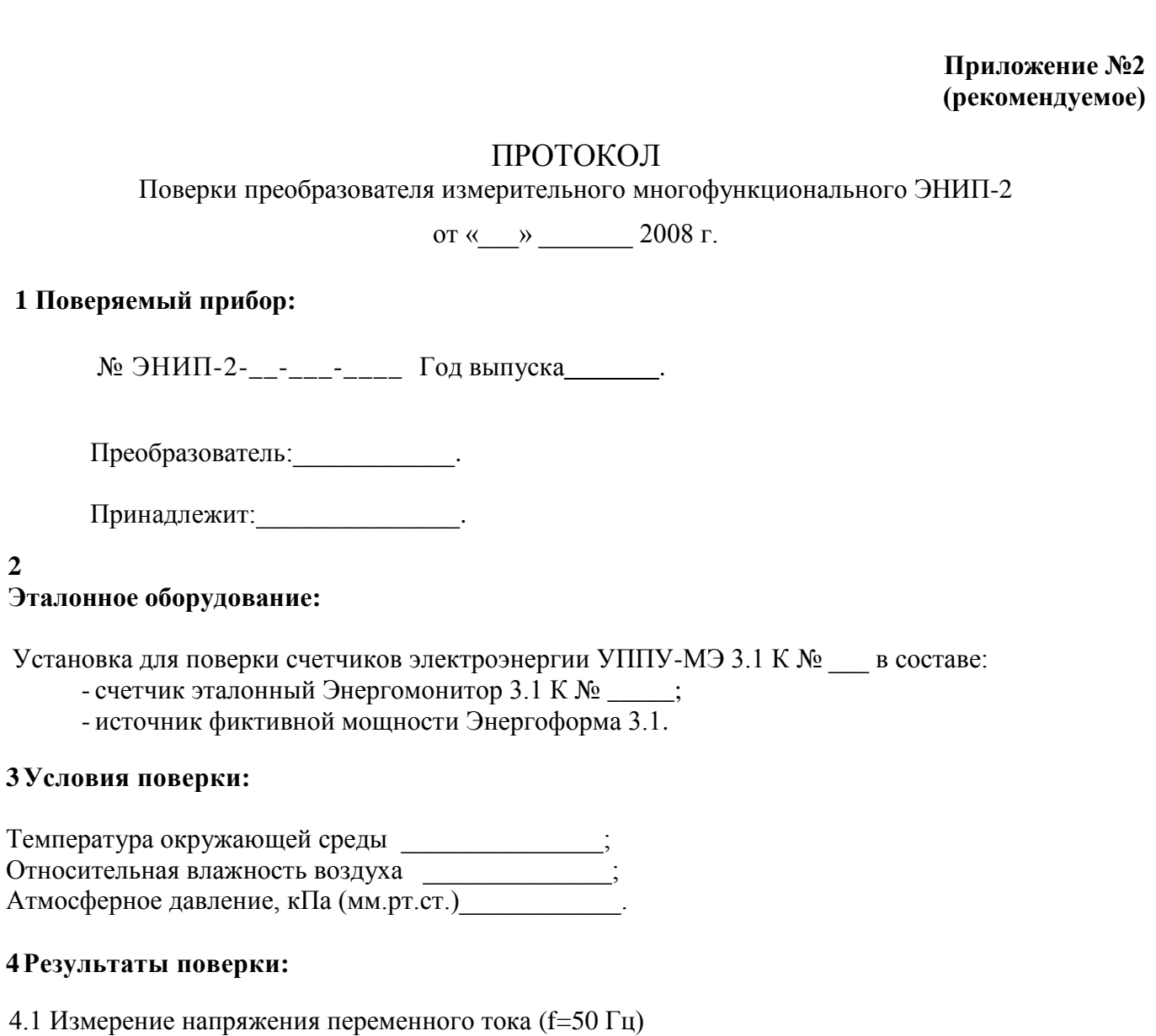

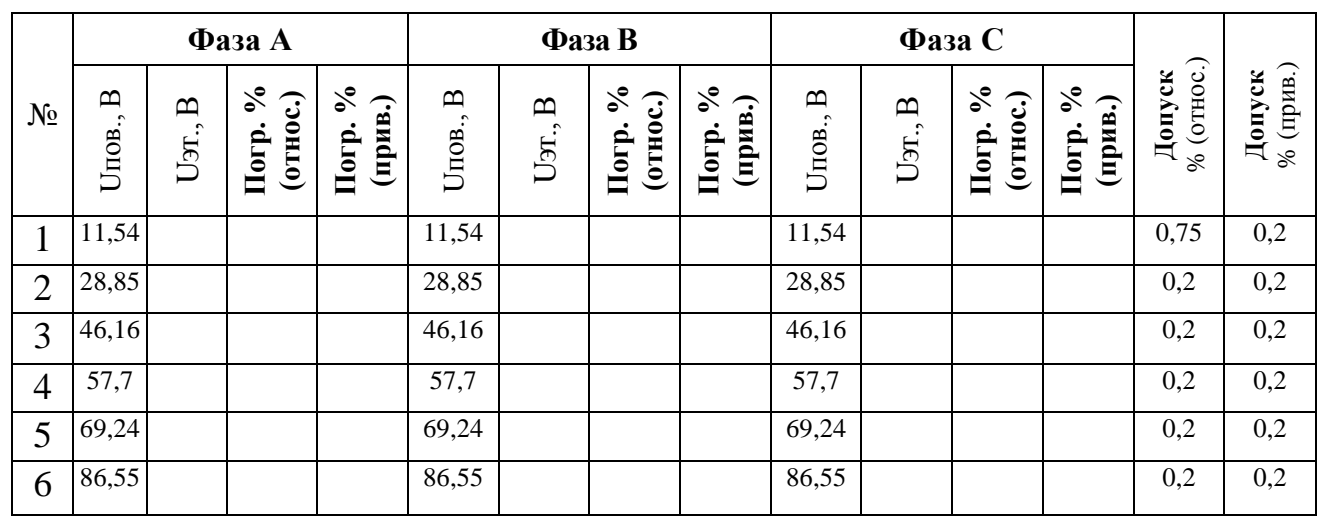

Вывод: \_\_\_\_\_\_\_\_\_\_\_\_\_\_\_\_\_\_\_\_\_\_\_\_\_\_\_\_\_\_\_\_\_\_\_

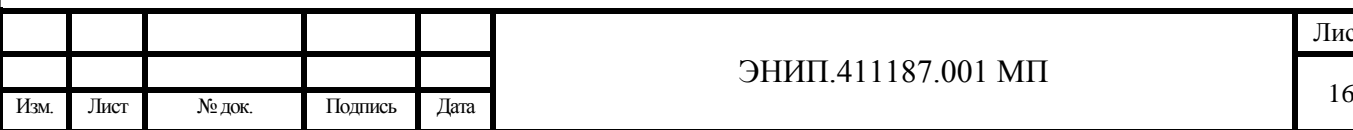

### 4.2 Измерение силы переменного тока частоты 50 Гц

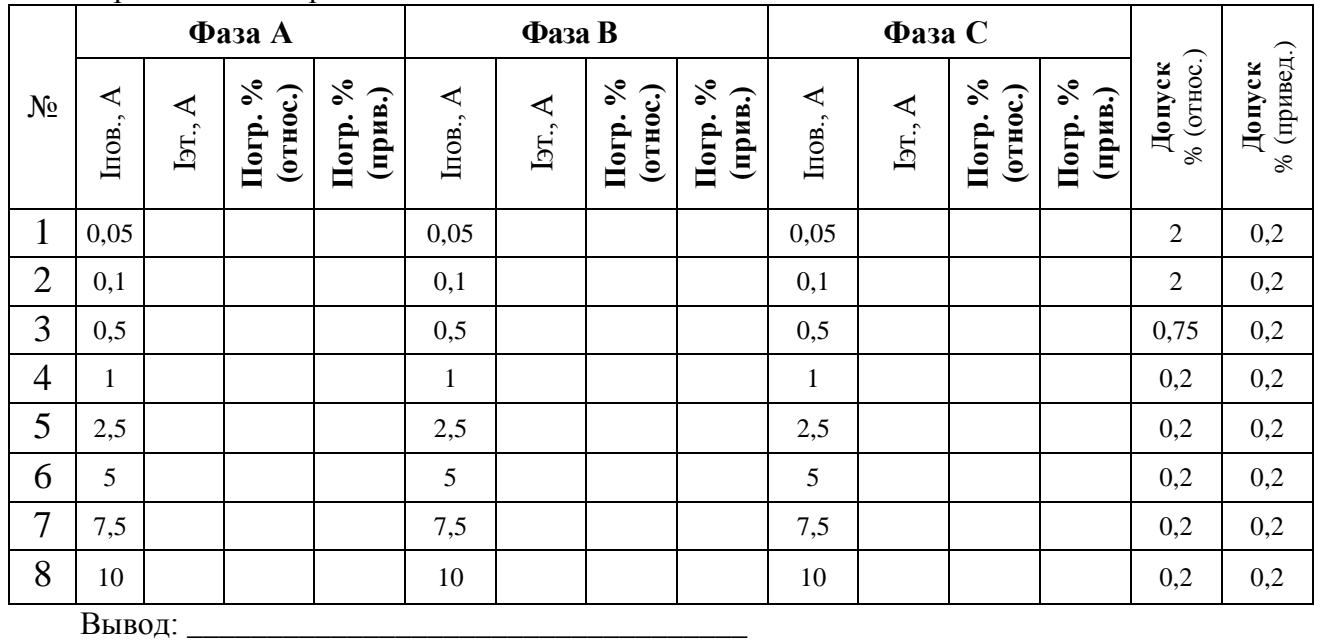

#### 4.3 Измерение частоты переменного тока

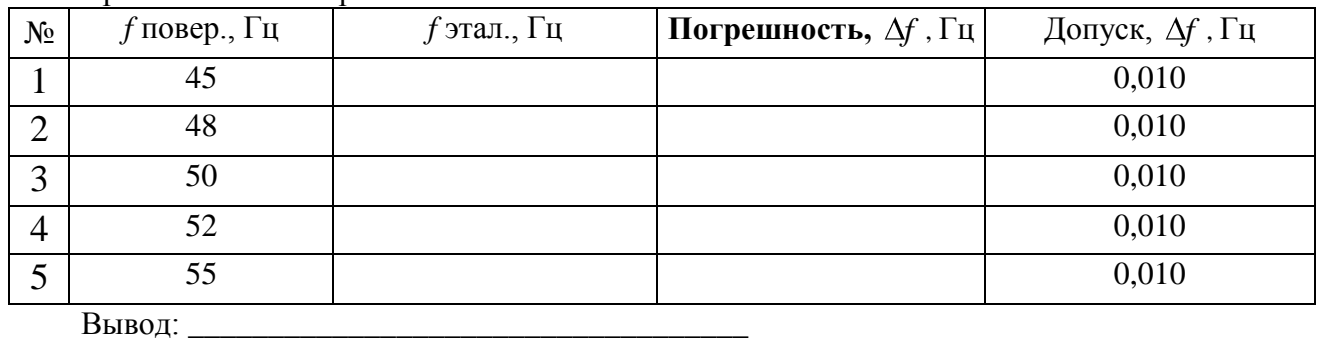

#### 4.3.1 Измерение напряжения переменного тока частоты 46 Гц

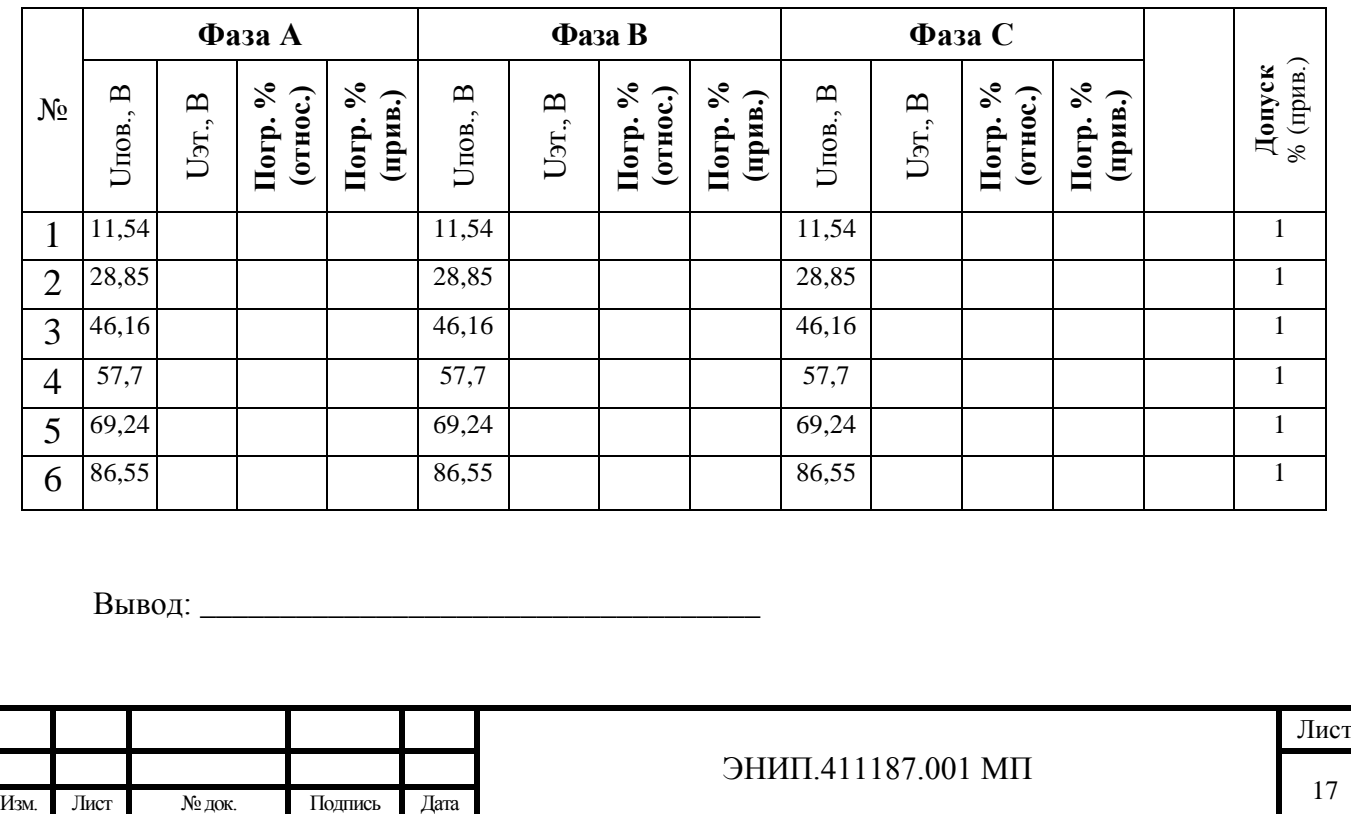

4.3.2 Измерение напряжения переменного тока частоты 54 Гц  $N_2$ **Фаза А Фаза В Фаза С Допуск** % (прив.) Uпов., В Uэт., В **Погр. % (относ.) Погр. % (прив.)** Uпов., В Uэт., В **Погр. % (относ.) Погр. % (прив.)** Uпов., В Uэт., В **Погр. % (относ.) Погр. % (прив.)** 1 11,54 11,54 11,54 1 2 28,85 28,85 28,85 1 3 46,16 46,16 46,16 1 4 57,7 57,7 57,7 1 5 69,24 69,24 69,24 1 6 86,55 86,55 86,55 1

Вывод:

#### 4.3.3 Измерение силы переменного тока частоты 46 Гц

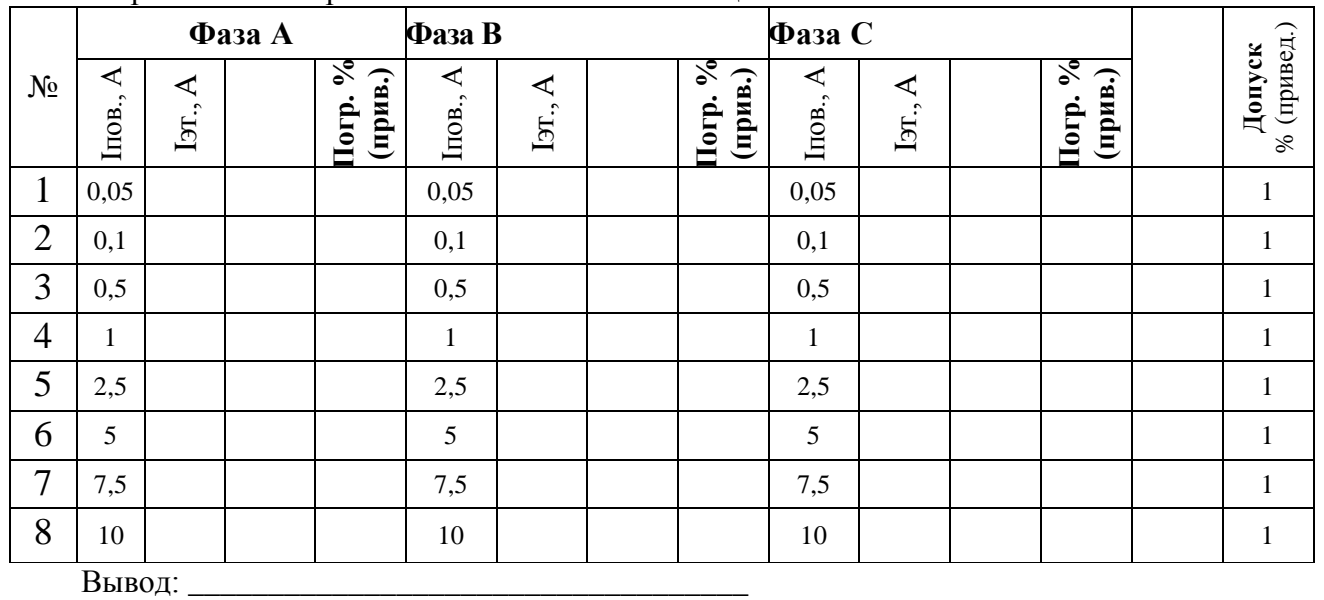

## 4.3.4 Измерение силы переменного тока частоты 54 Гц

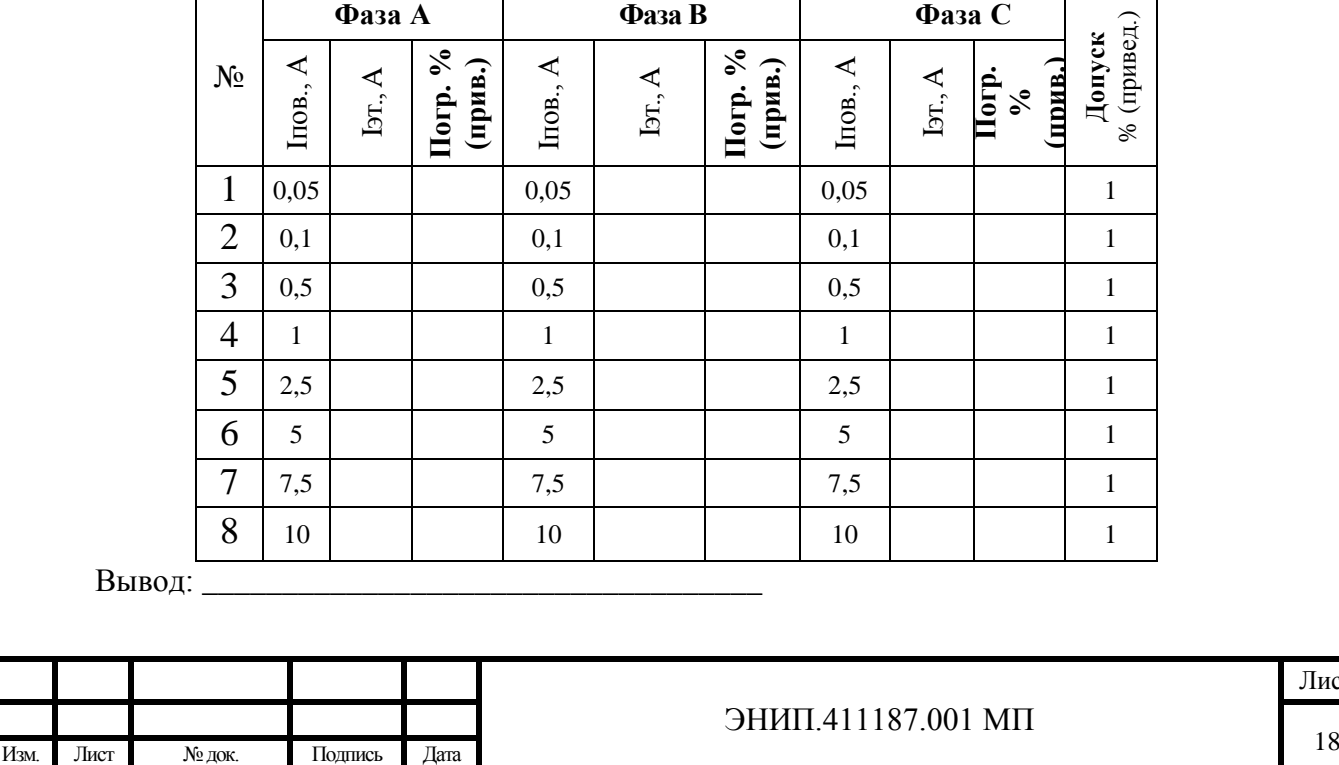

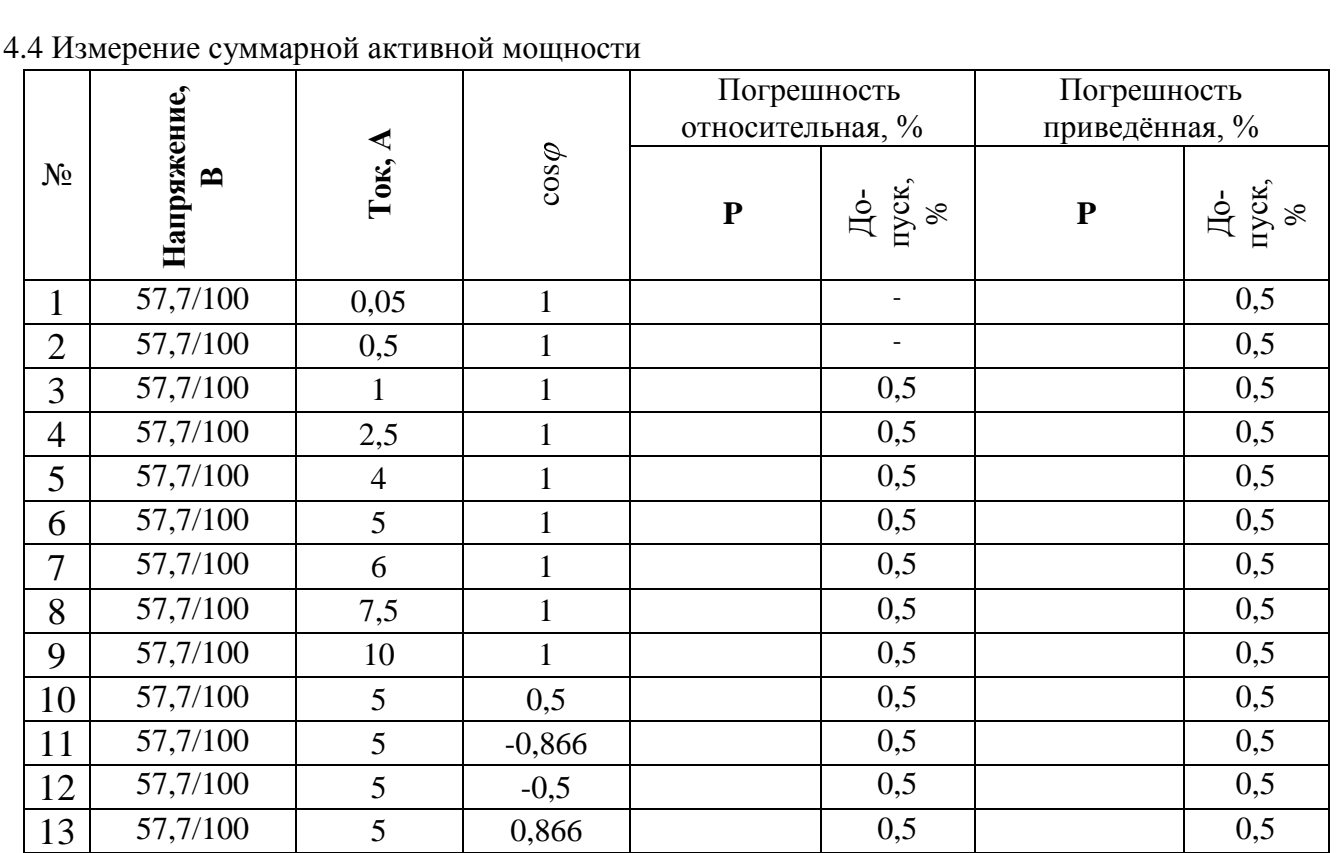

Вывод: \_\_\_\_\_\_\_\_\_\_\_\_\_\_\_\_\_\_\_\_\_\_\_\_\_\_\_\_\_\_\_\_\_\_\_

4.5 Измерение суммарной реактивной мощности

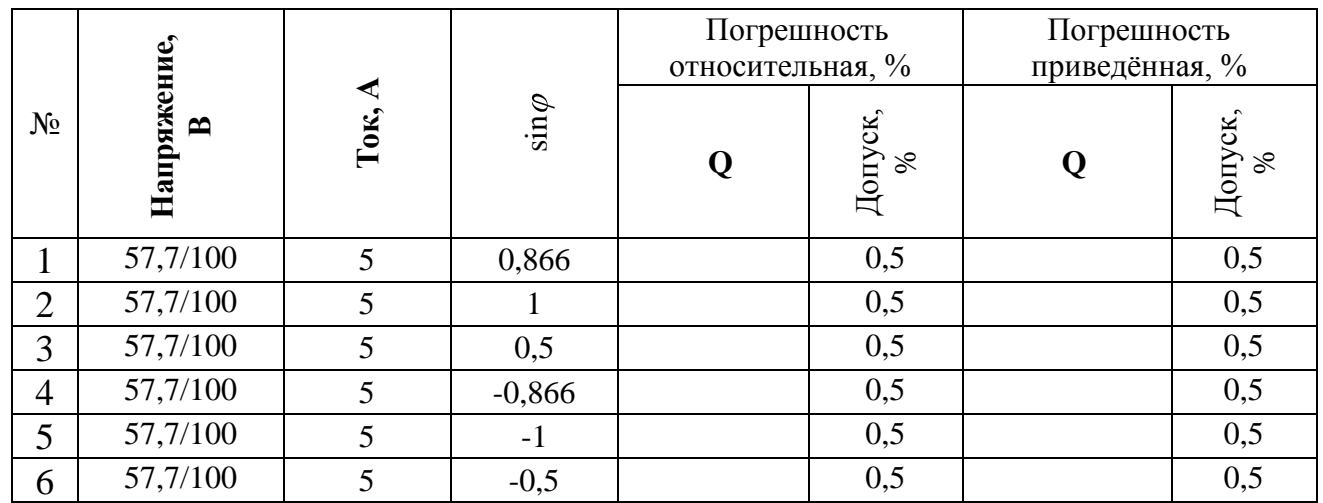

Вывод: \_\_\_\_\_\_\_\_\_\_\_\_\_\_\_\_\_\_\_\_\_\_\_\_\_\_\_\_\_\_\_\_\_\_\_

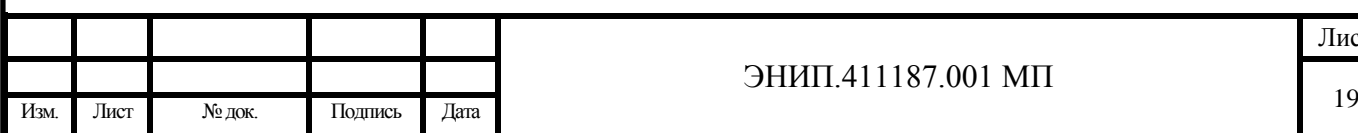

#### 4.5 Измерение полной мощности преобразователя ЭНИП-2

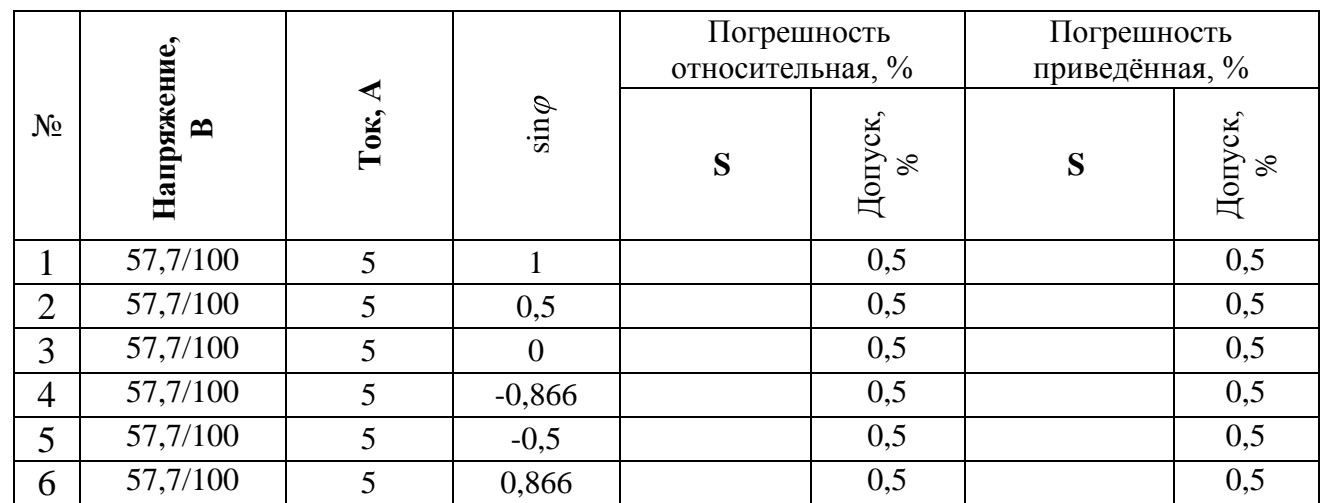

Результат:

По результатам поверки преобразователь измерительный многофункциональный ЭНИП-2 признан годным к применению, соответствует Техническим условиям ЭНИП.411187.ТУ

«  $\rightarrow$  200  $\Gamma$ . дата

подпись поверителя

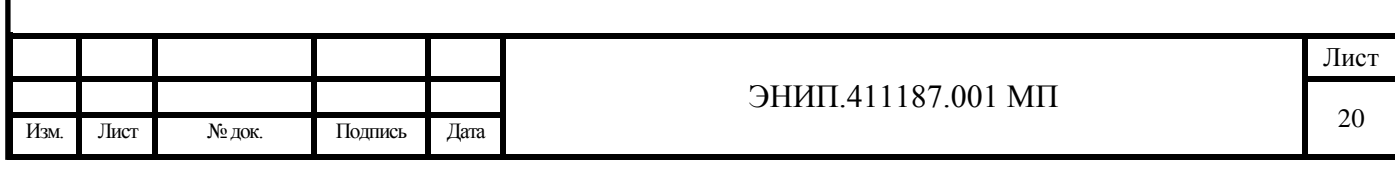